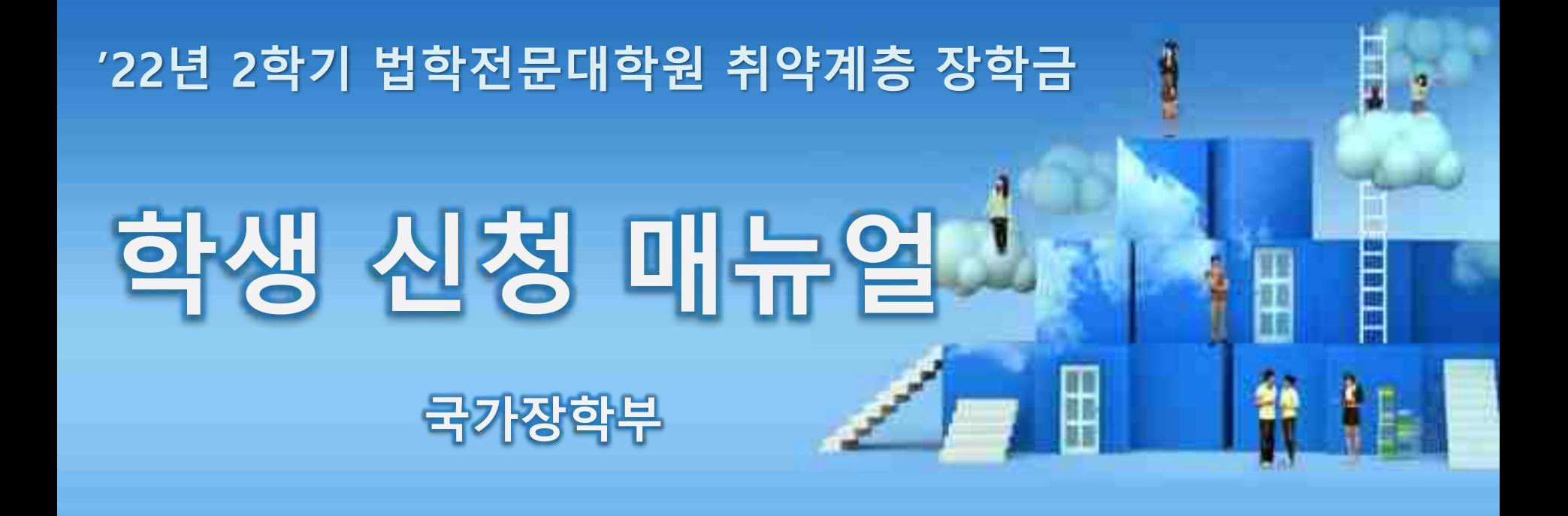

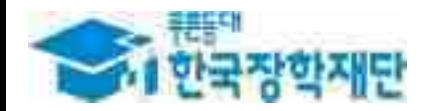

# 66 당신의 꿈은 반드시 이루어집니다 "

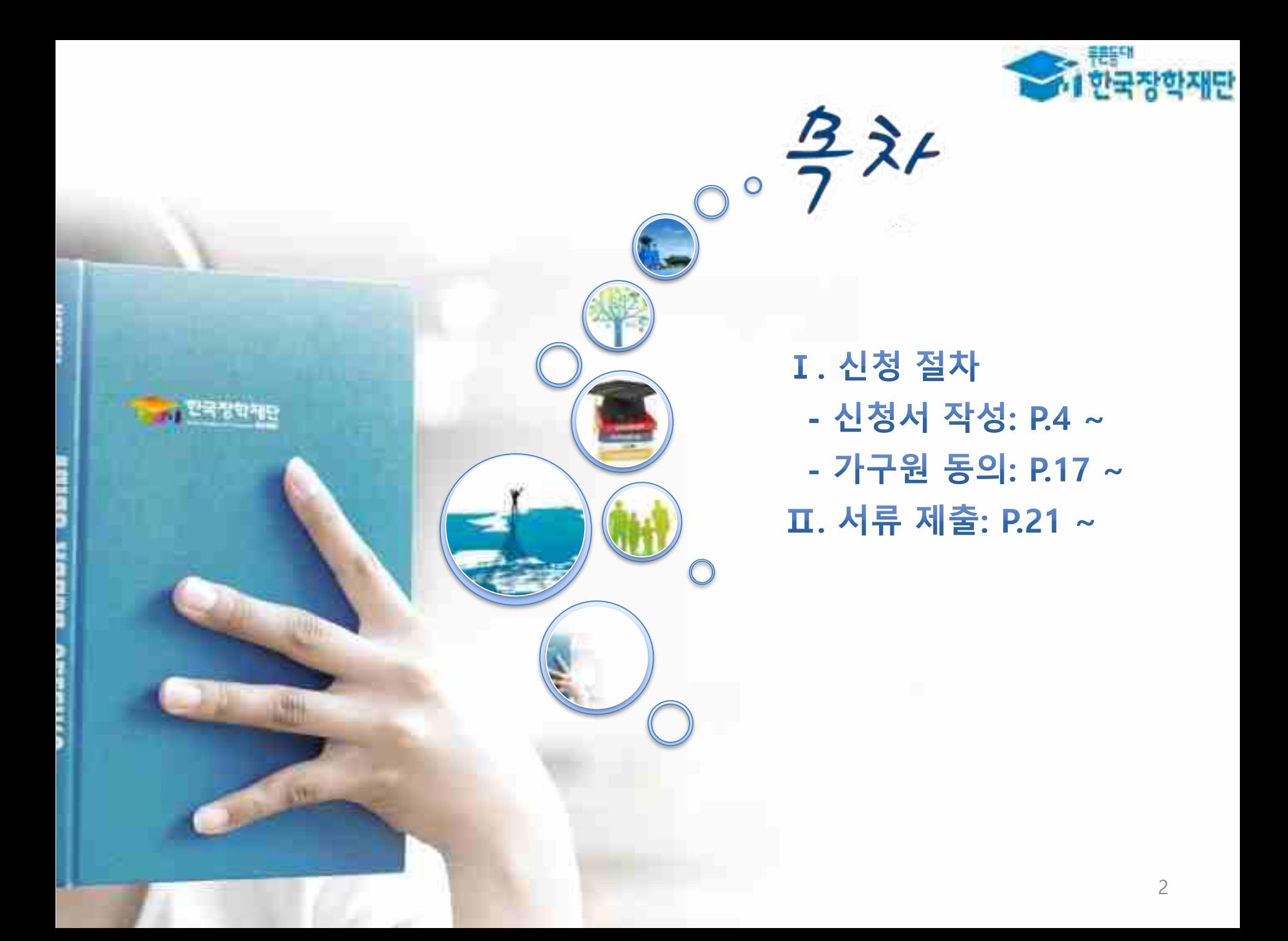

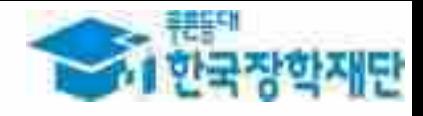

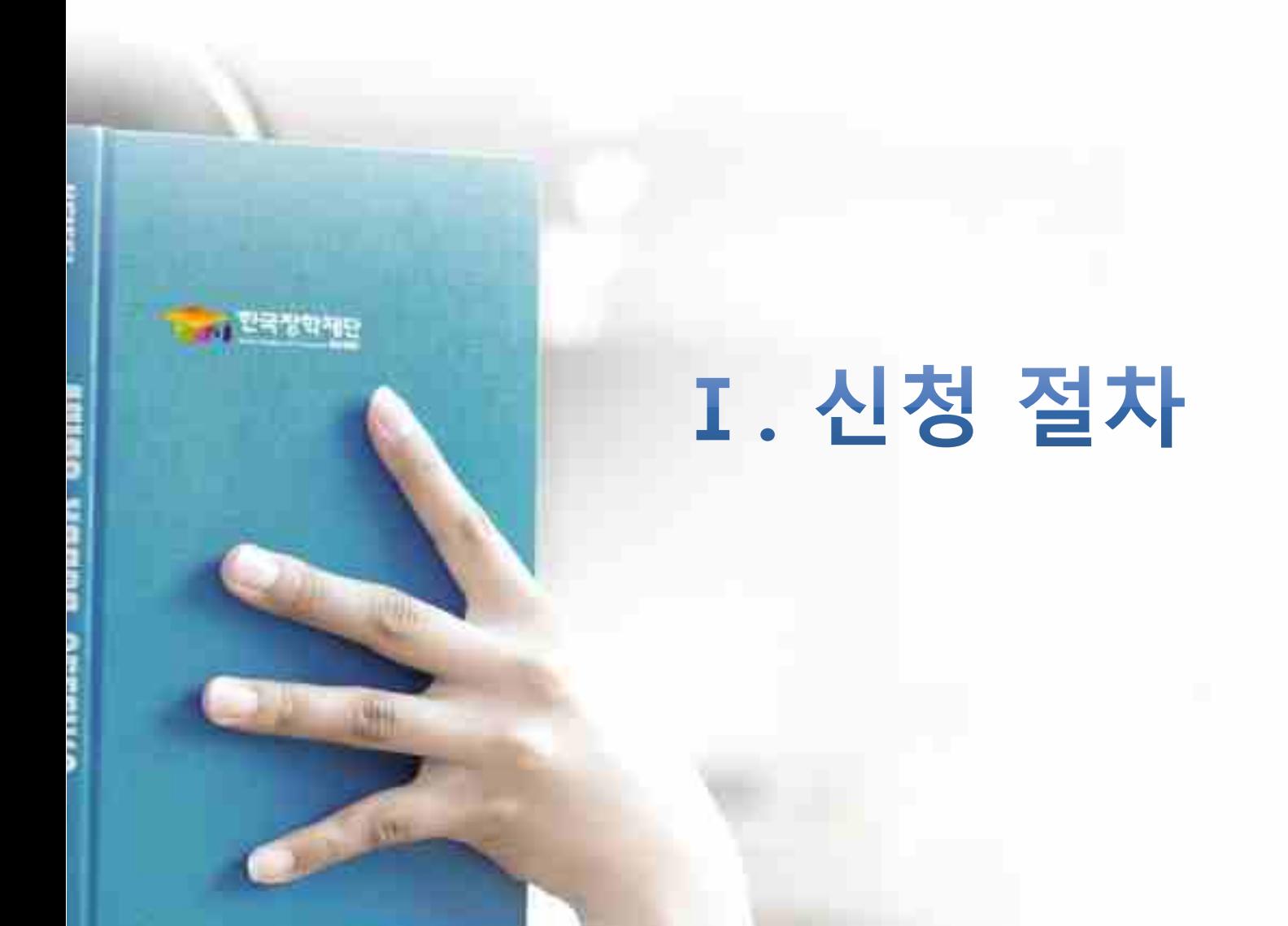

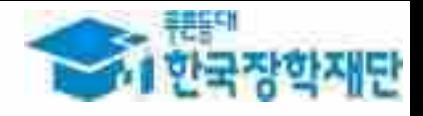

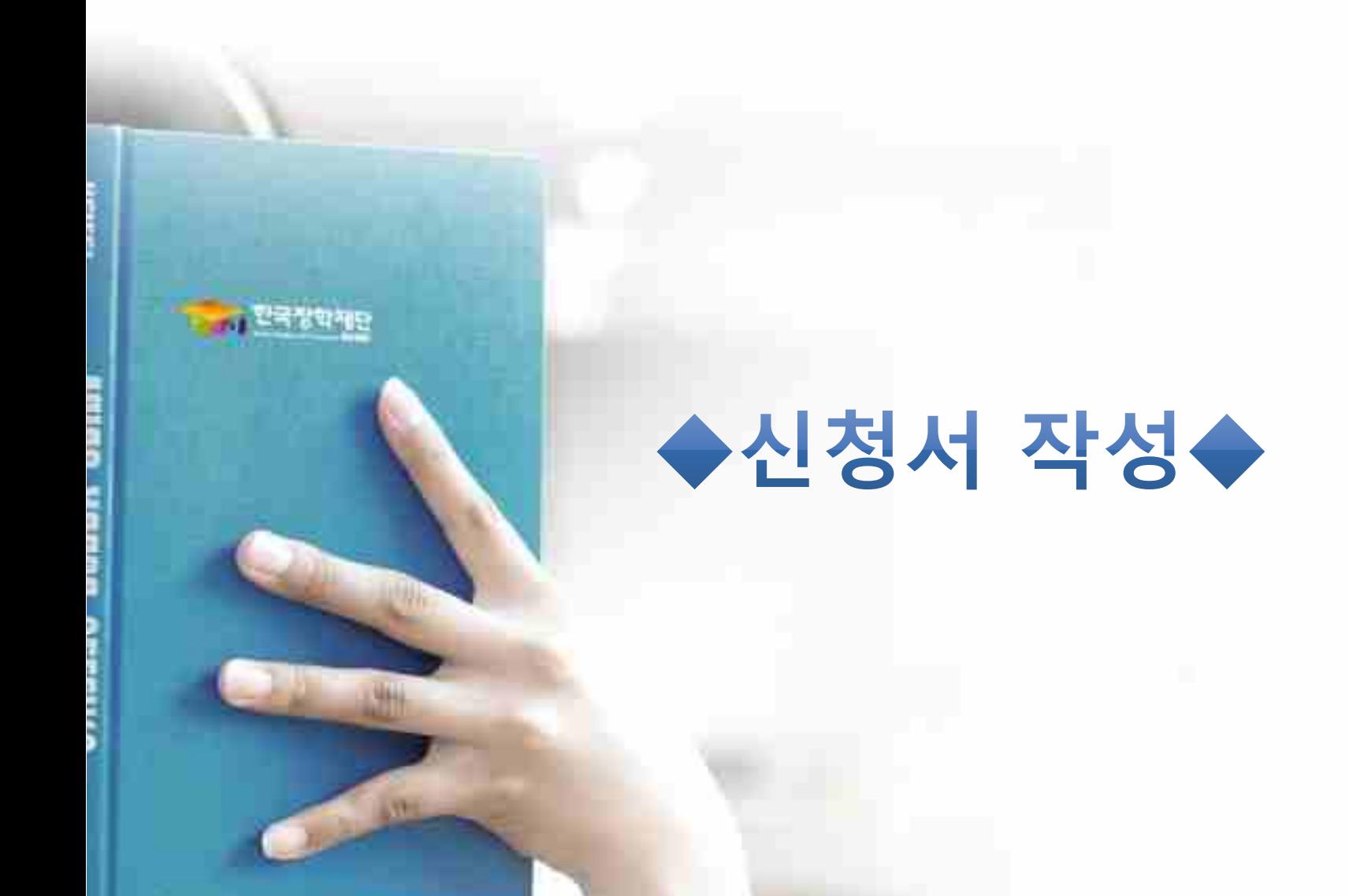

## **Ⅰ. 신청서 작성 : 공동인증서로 홈페이지 로그인**

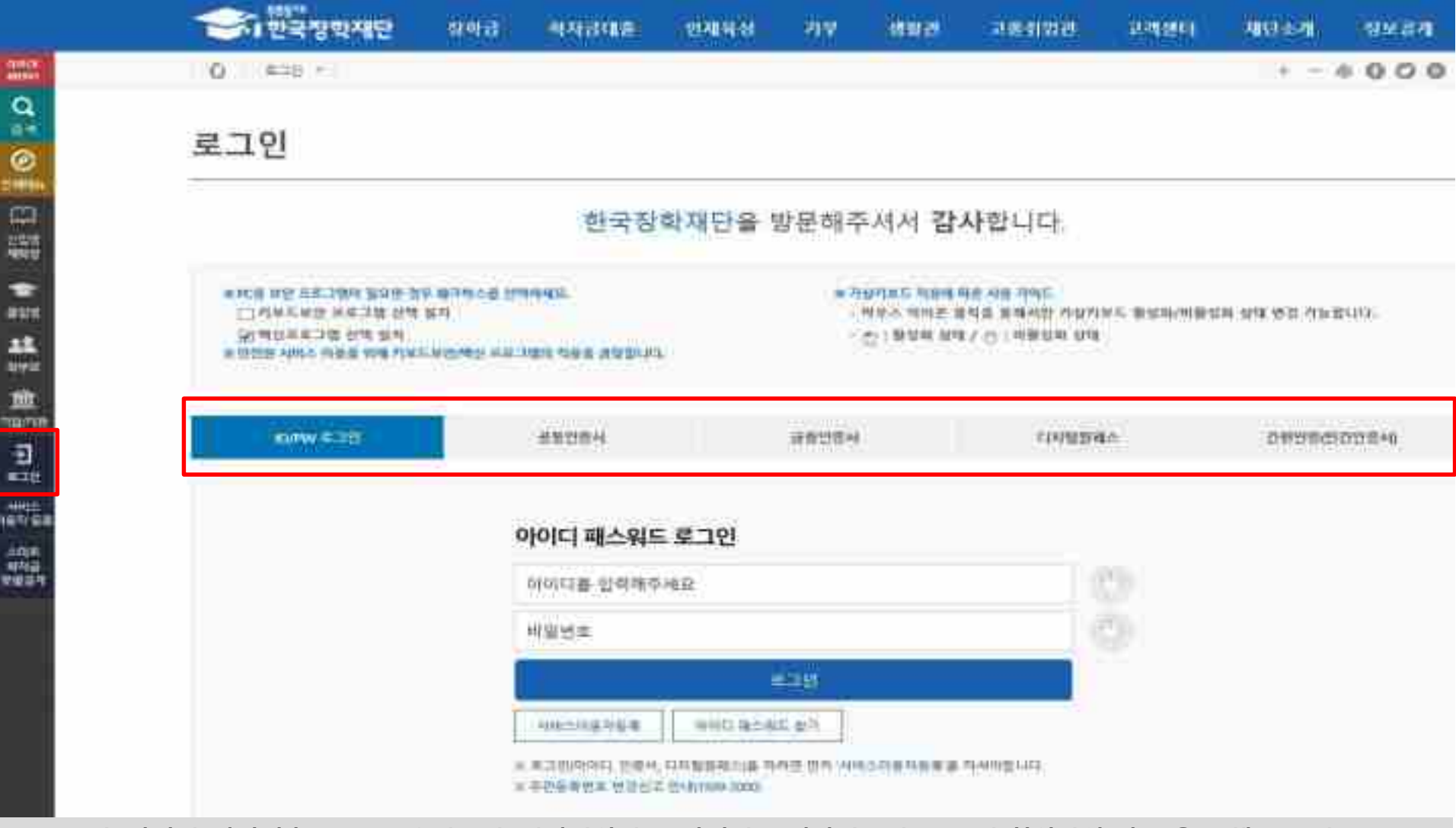

- 로그인: 아이디/비밀번호, 공동/금융인증서, 디지털원패스, 간편인증(민간인증서) 로그인(회원가입 필수)을 통해 로그인 **\* 간편인증 이용가능한 인증서: 카카오톡, KB모바일, 페이코, 통신사PASS, 삼성패스, 네이버, 신한인증서**
- **○ 법학전문대학원 취약계층 장학금 신청을 위해 위 방법으로 로그인 필요**
- **○ 공동인증서 발급절차**
	- 재단과 업무제휴 협약체결 은행을 방문하여 계좌개설 및 인터넷 뱅킹 가입 후 해당은행 홈페이지에서 공동인증서 무료 발급 \* 제휴은행 : 우리, 국민, 신한, 기업, 경남, 농협, 광주, 대구, 부산, 수협, KEB하나, SC제일, 전북, 제주, 우체국 - 개인용 범용 공동인증서: 발급기관 홈페이지 접속 후 수수료 지불 및 개인 범용공동인증서 발급 5
	- 기 공동인증서 보유자는 종전 인증서 사용 가능

## **Ⅰ. 신청서 작성 : 법학전문대학원 장학금 신청하기 선택**

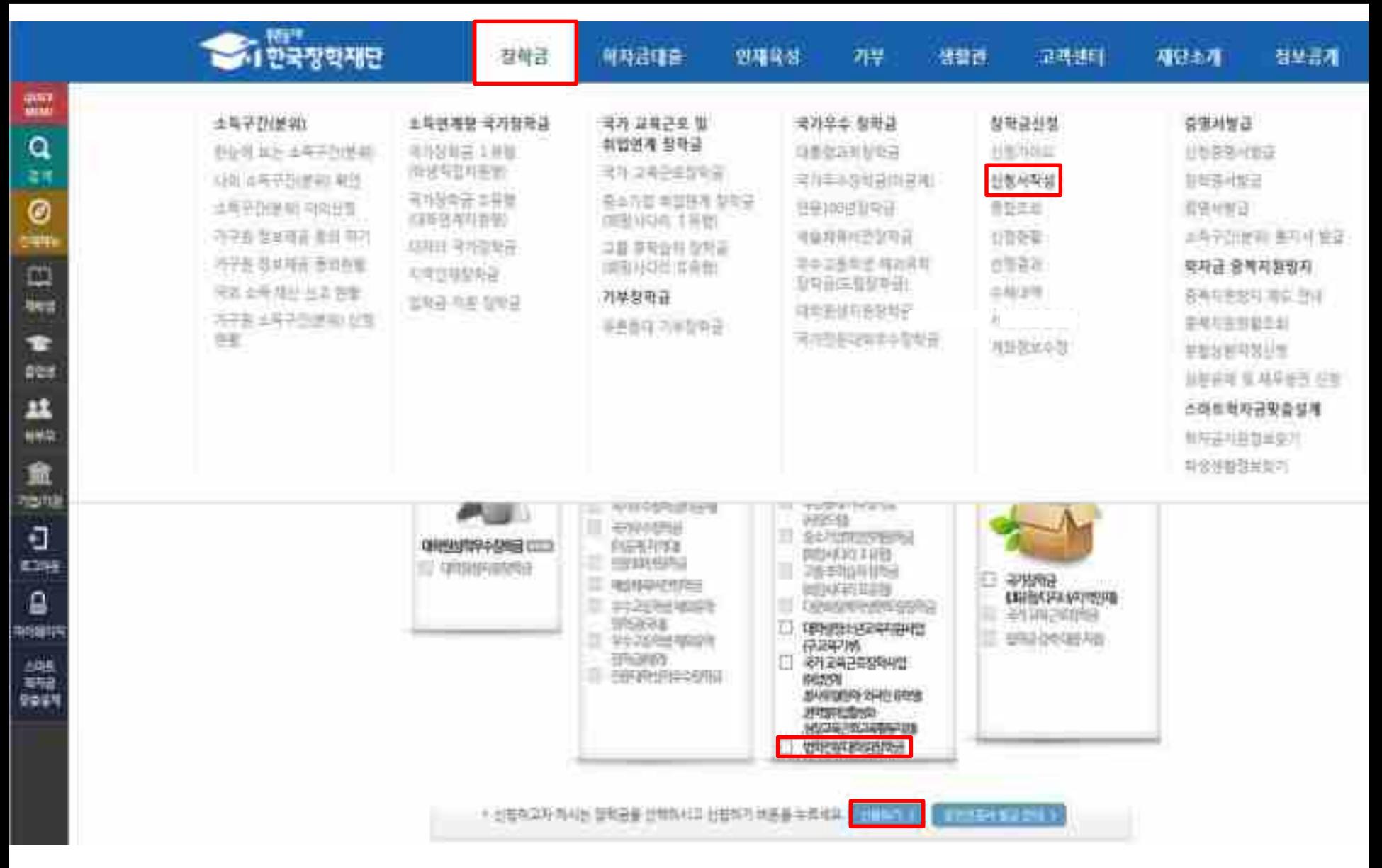

## **Ⅰ. 신청서 작성 : Step1. 개인정보제공 및 약관동의**

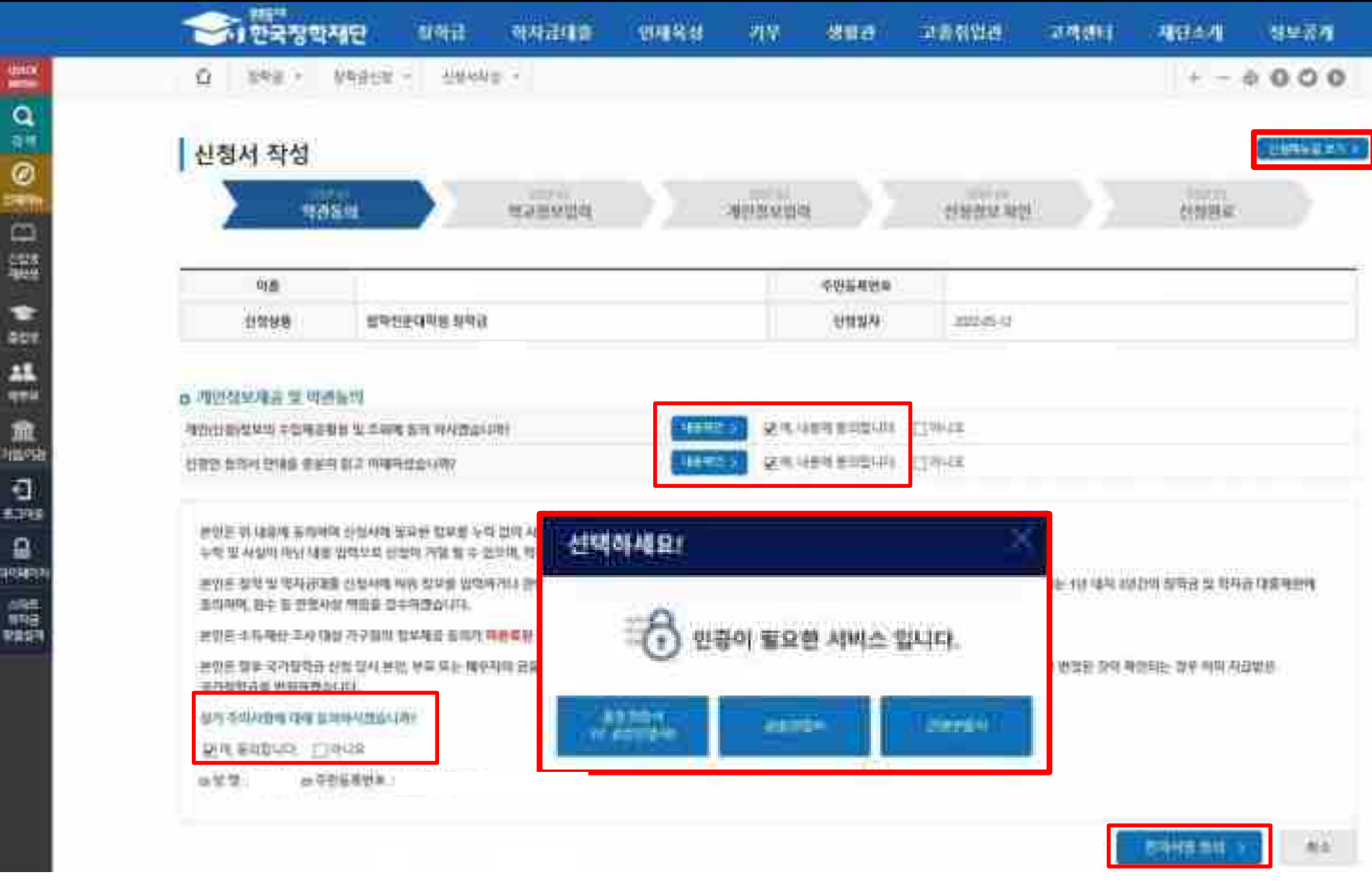

**○개인정보 수집제공활용조회 동의 및 신청인 동의서, 주의사항 숙지 후 동의>공동인증서, 금융인증서 또는 간편인증서 동의** 7

## **Ⅰ. 신청서 작성 : Step2. 학교정보 입력**

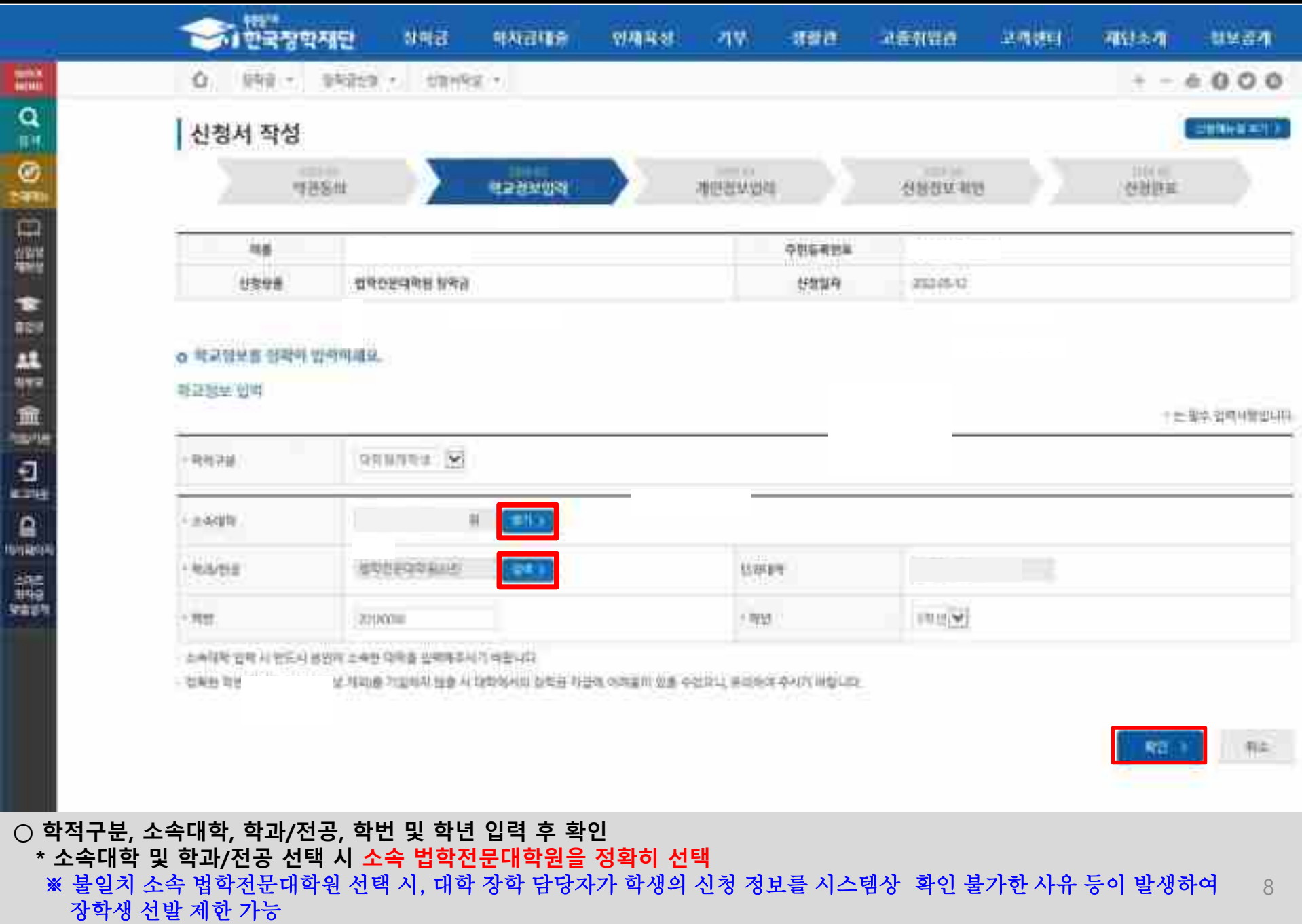

## **Ⅰ. 신청서 작성 : Step3. 개인정보 입력**

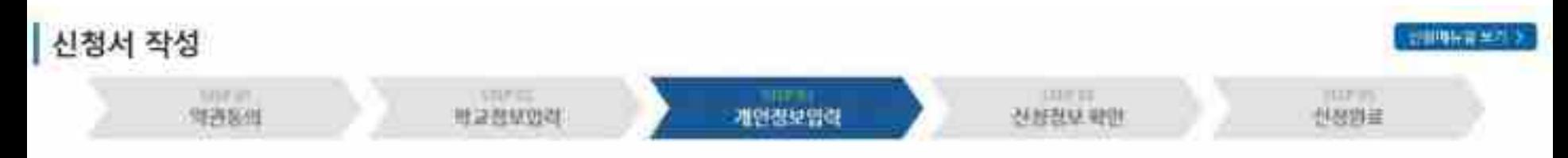

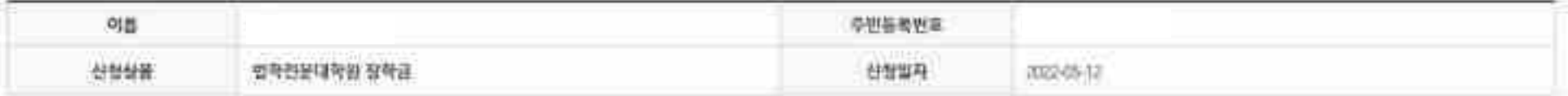

### 소득재산 조사 방법 편택

대는 조사 범법 선택 시의사를 출봉히 읽고 미해하셨습니까?

311衛門 全等 包装绳 消毒 月春 计复制例片指列 长菊谷聚物香 江和堡 (陶时间 月桂叶色 韩复银川阳州南阳阳 经测取机 普雷登 善学 (南阳阳 普雷特)和阳阳 利福平在 斯图[

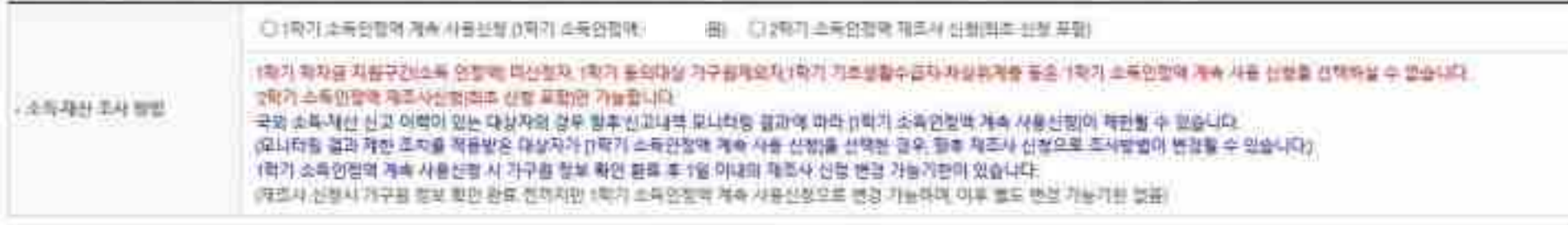

电导电压

**WA EREND LIBRE** 

**○ 소득재산 조사 방법 선택 - <1학기 소득인정액 계속 사용 신청> 또는 <2학기 소득인정액 재조사 신청(최초 신청 포함)> 중 택 1 - <sup>단</sup>, <1학기 소득인정액 계속 사용 신청> 확정 <sup>시</sup>, 소득 최신화 신청이 불가함** <sup>9</sup>

## **Ⅰ. 신청서 작성 : Step3. 개인정보 입력**

### O 개인정보를 정확히 입력하세요.

## 개원정보 임력

1 는 필수 입력자장입니다.

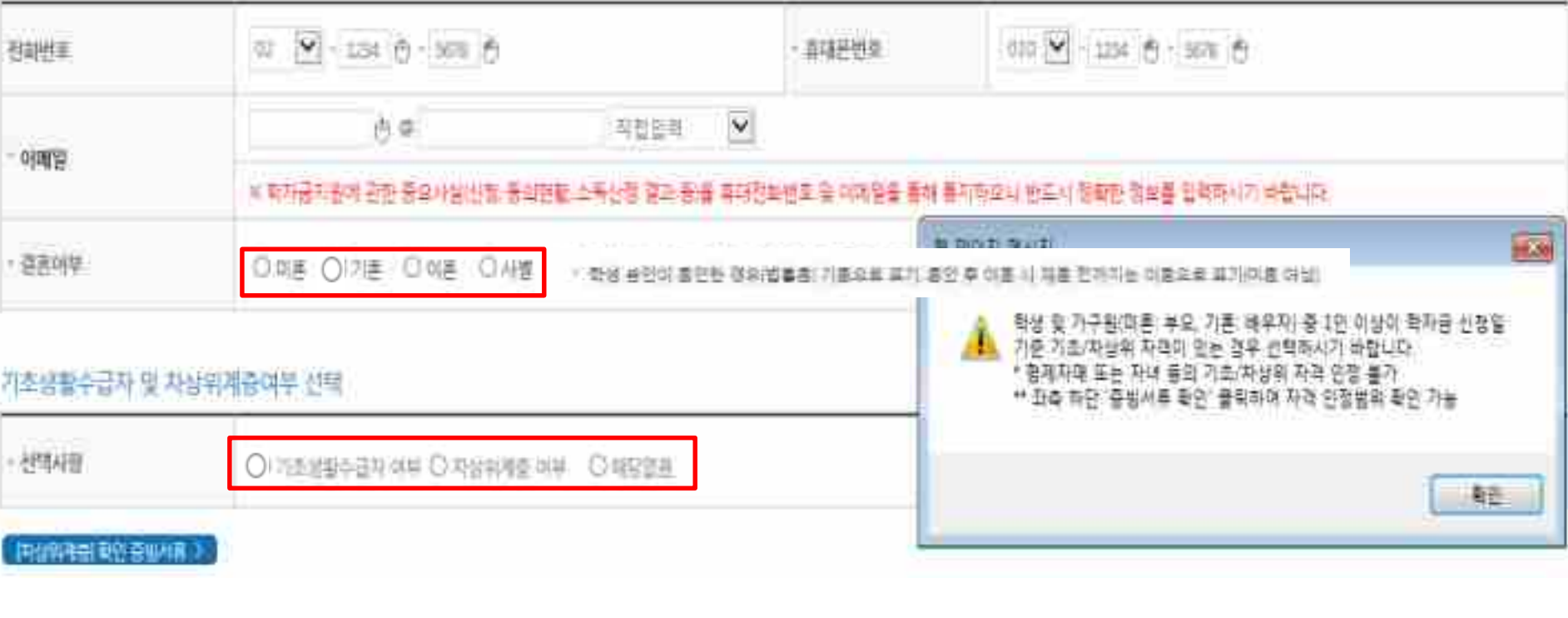

**○ 휴대전화 본인인증 필수 ○ 개인정보 입력 - 가족정보 입력 : 미혼의 경우 부모의 정보를, 기혼(배우자 생존)의 경우 배우자의 정보를 입력 - 부모 또는 배우자의 주민등록번호 입력 시 실명인증 필요 \* 명의도용방지 서비스 이용 시 실명인증 불가함에 따라 해당 서비스 일시 해지 후 재신청 요망 - 가족 성명, 주민번호, 연락처 입력 시 정확한 정보를 입력하여 불이익 방지** ○ 기초/차상위 : 신청일 기준 학생 및 가구원(미혼:부모, 기혼:배우자) 중 1인 이상이 자격을 보유하고 있는 경우에만 선택

## **Ⅰ. 신청서 작성 : Step3. 개인정보 입력**

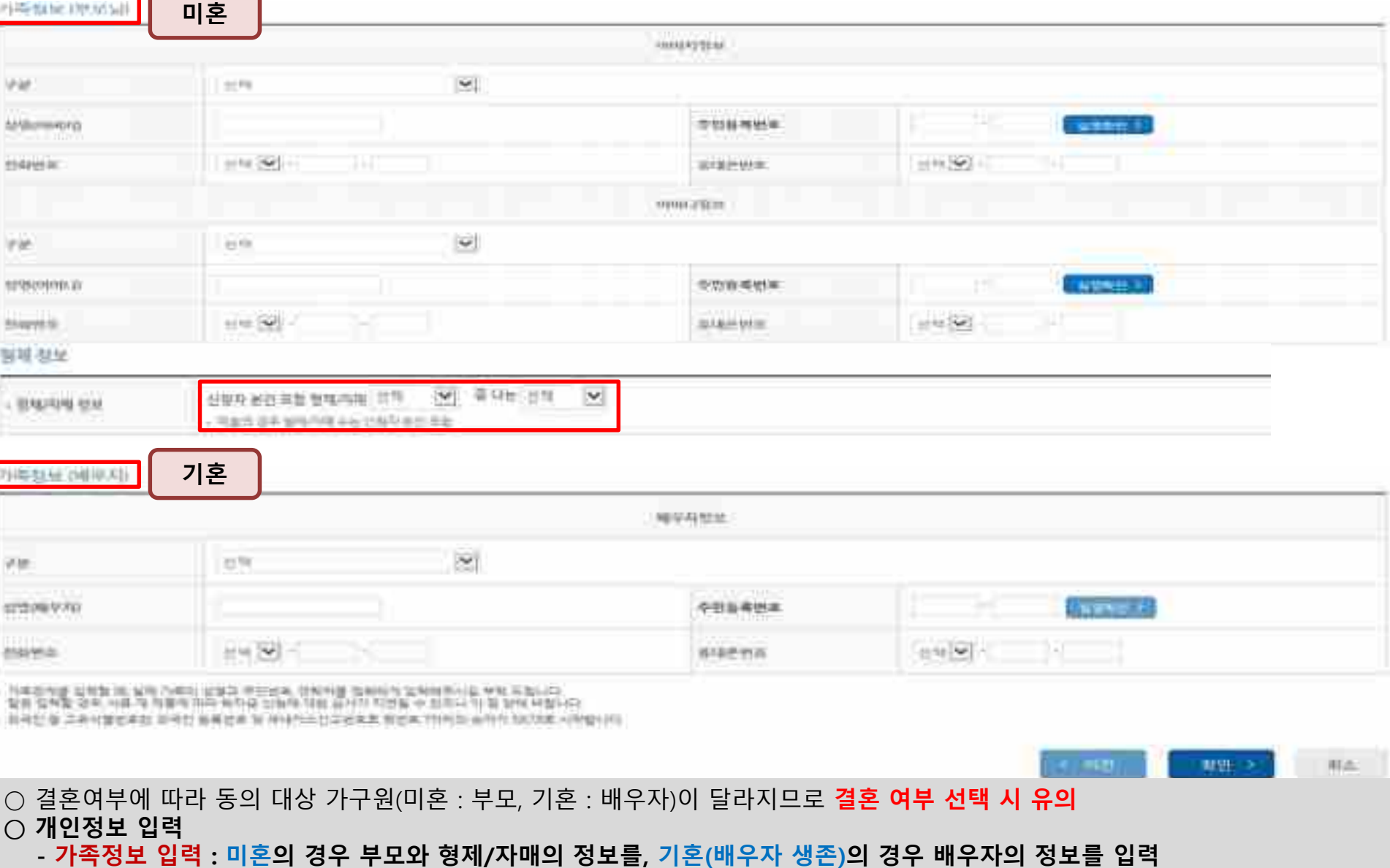

**- 부모 또는 배우자의 주민등록번호 입력 시 실명인증 필요**

**\* 명의도용방지 서비스 이용 시 실명인증 불가함에 따라 해당 서비스 일시 해지 후 재신청 요망 - 가족 성명, 주민번호, 연락처 입력 시 정확한 정보를 입력하여 불이익 방지**

○ 기초/차상위 : 신청일 기준 학생 및 가구원(미혼:부모, 기혼:배우자) 중 1인 이상이 자격을 보유하고 있는 경우에만 선택

11

## **Ⅰ. 신청서 작성 : Step4. 신청정보 확인**

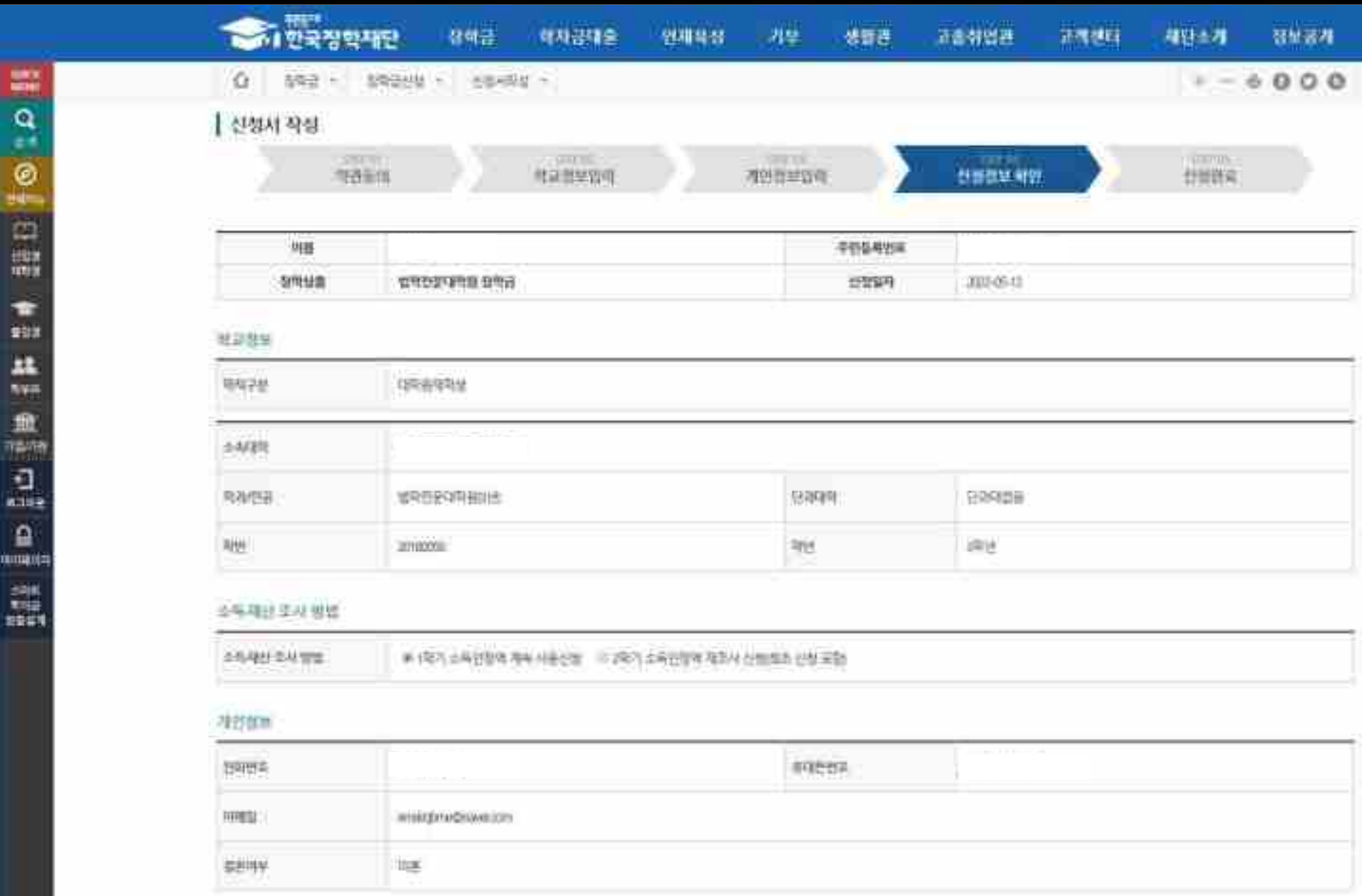

**○ 신청정보 확인**

₽

## **- 신청 시 입력한 정보와 일치하는지 확인(소속대학, 학과/전공, 휴대폰번호, 결혼여부에 특히 유의)**

## **Ⅰ. 신청서 작성 : Step4. 신청정보 확인**

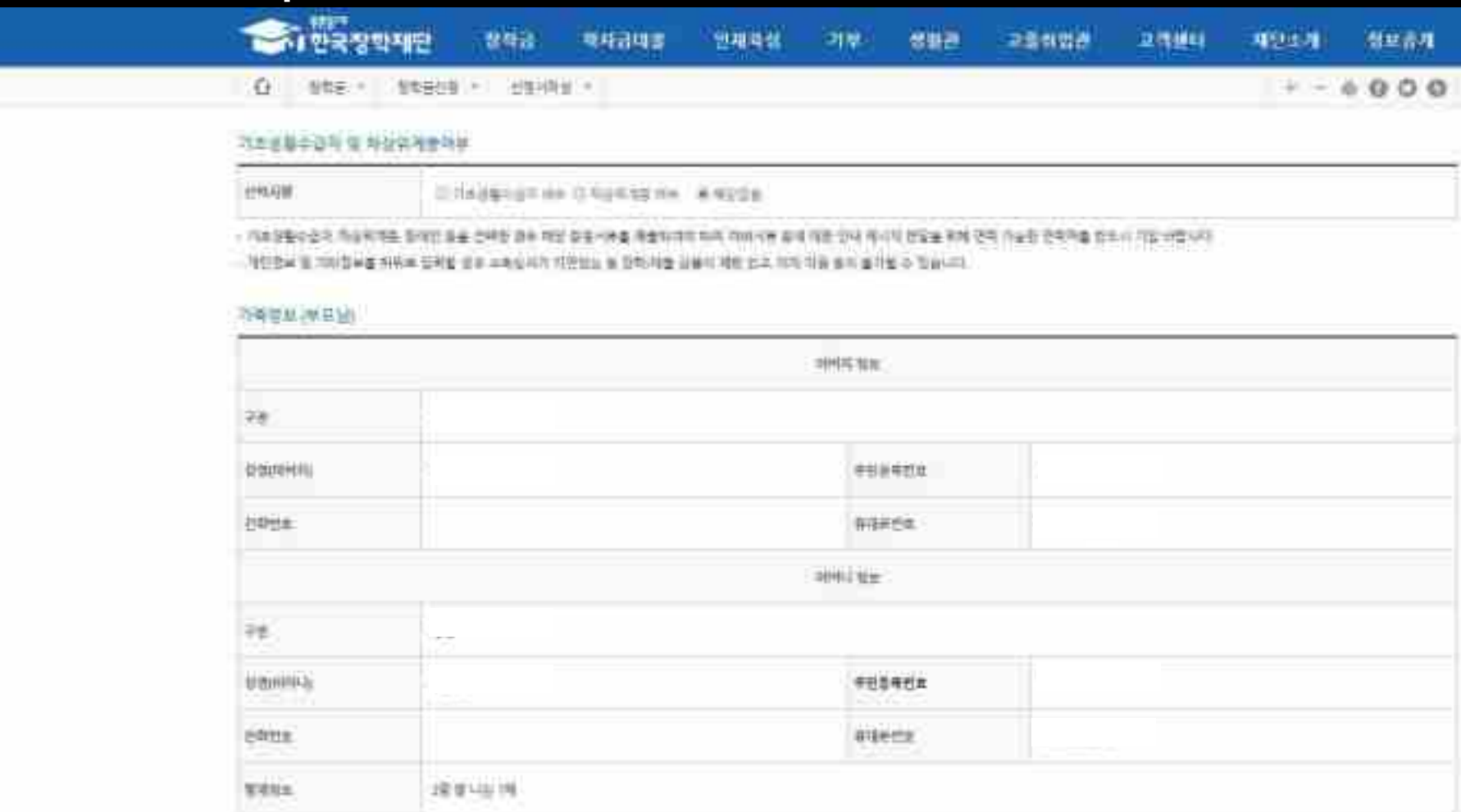

#### 前条付单地面

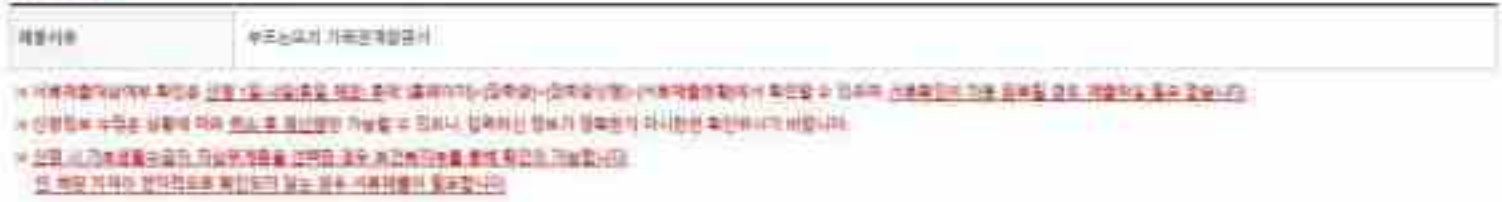

13

**○ 신청정보 확인**

 $\parallel a - b \parallel$ 

 $\overline{\mathbb{C}}$ 譅

٠ **TES** 

蒜

血

9,

₽ **MORT** 

藟

- 신청 시 입력한 정보와 일치하는지 확인(기초생활수급자/차상위계층 여부, 가족정보(부모/배우자/형제정보)에 특히 유의)

## **Ⅰ. 신청서 작성 : Step4. 신청정보 확인(개인정보 및 금융정보 제공 동의)**

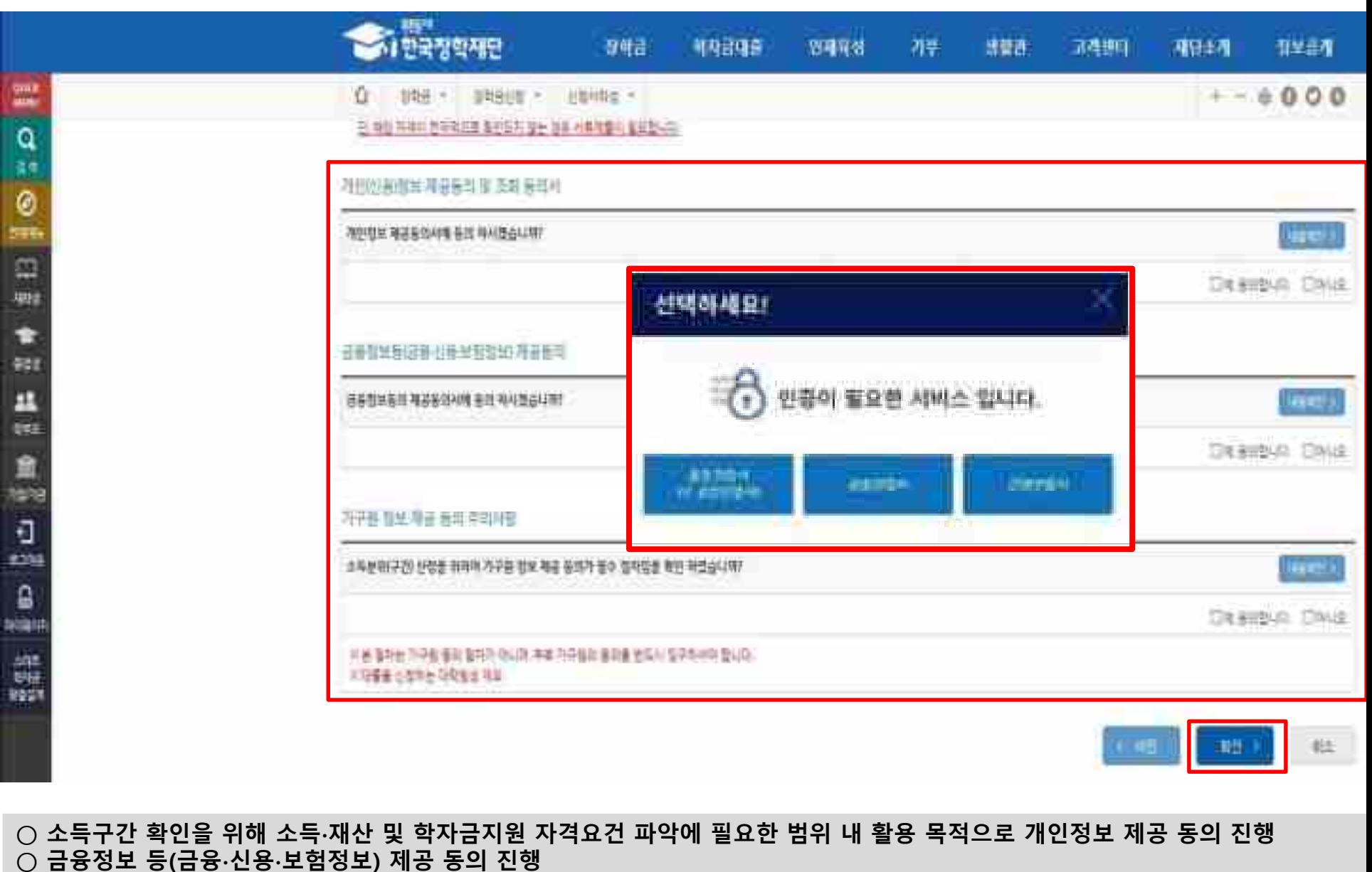

**○ 소득구간 산정을 위해 '가구원 정보 제공 동의 필수 절차임'을 확인 및 동의 진행**

**○ 공동인증서 확인**

**- 신청 시 입력한 정보와 일치하는지 확인 및 공동인증서 또는 금융인증서 확인(최종 신청 여부 반드시 확인 필요)**

## **Ⅰ. 신청서 작성 : Step5. 신청서 작성완료**

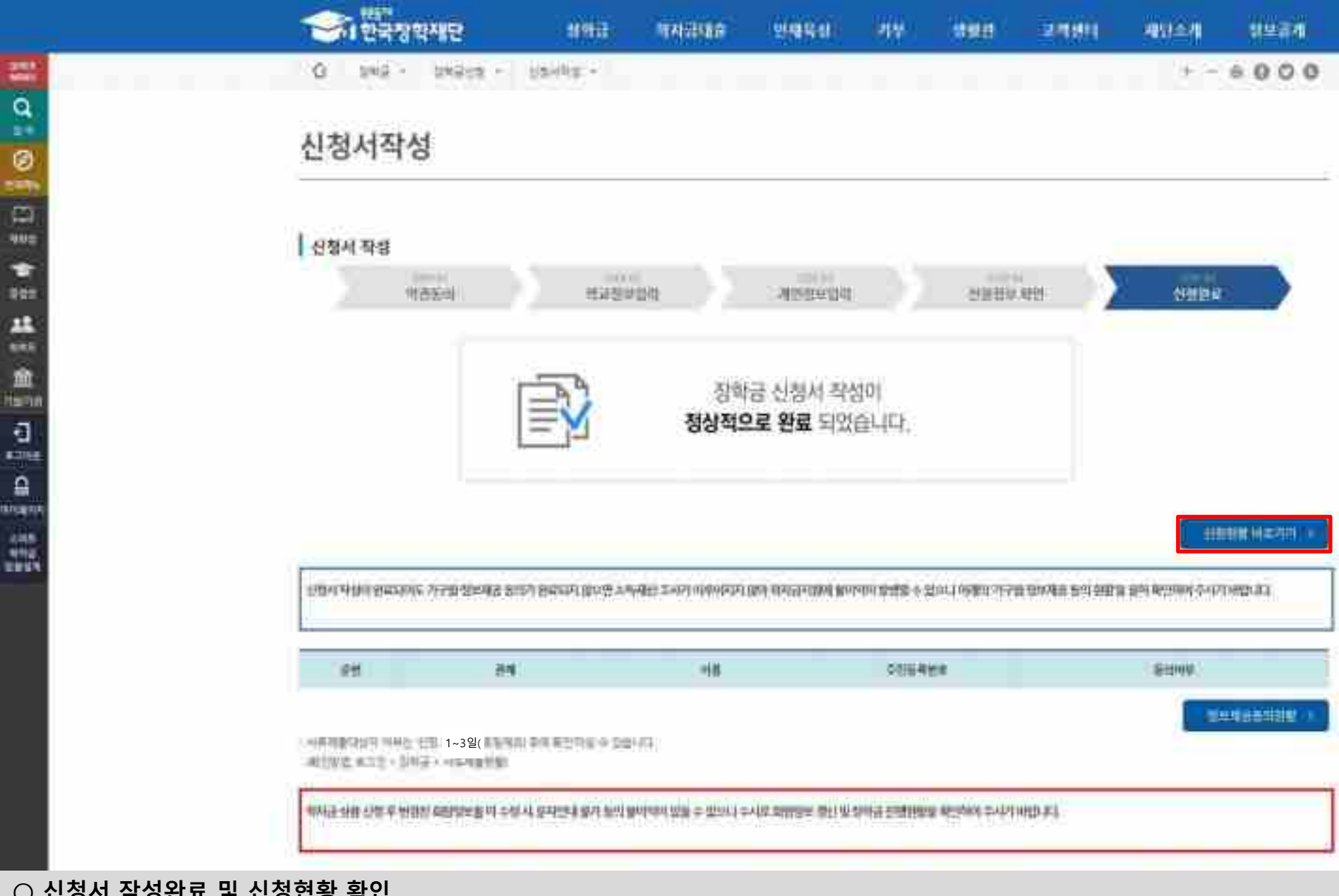

**○ 신청서 작성완료 및 신청현황 확인 ○ 신청 1일~3일 이후 서류제출대상자 여부 확인 필요 - [장학금]-[장학금신청]-[서류제출현황]**

## **○ 동의여부가 '동의함'으로 확인되는 경우 추가적인 가구원동의 필요 없음**

**○ 신청 시 입력한 가구원의 '가구원 정보제공 동의 현황' 반드시 확인 및 미동의 시 기한 내 완료해야 지원구간 산정 가능**

**○ 신청현황 확인 및 가구원 정보제공 동의현황 확인**

**○ 장학금>장학금신청>신청현황에서 장학금 신청현황 확인 가능**

#### 16

**INVENIDE ENTR** 

网络海葵

### 替属性者 ロエロバック

#### 가능합니다.

\* 구제신청 적용 화수는 잘학을 # 중학음신쟁 > 신청화황 + 구제신청 원활에서 확인 가능합니다. \* 가꾸를 합보제를 통비를 하겠을에도 '할수서유현회/가구원들의 비판할 후 표시되는 이름는 제법조사 전송하지 1~2월 필도 소요되기 때문입니다. 가구를 참보제공 유리한의 여부의 (가꾸를 참보제공 통리전할에서 특인

· cft)를 경우제 사용 회수는 잘하군 » 합학증선활 » 수배대에서/ 확인 가능합니다.

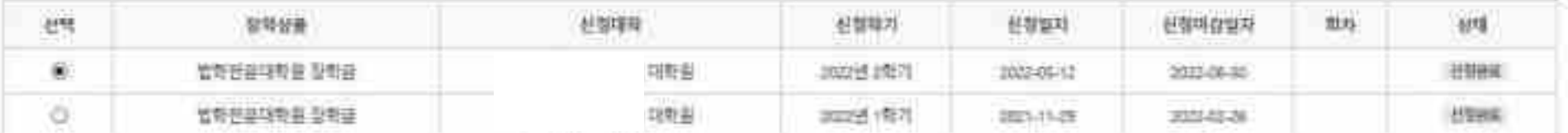

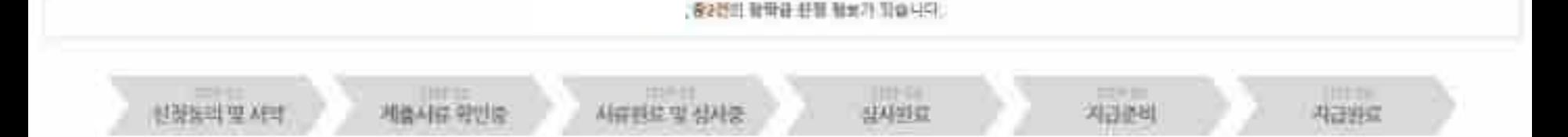

# 신청현황

o 장학금 선정 원환

**Ⅰ. 신청서 작성 : Step6. 신청현황 확인**

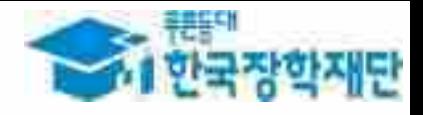

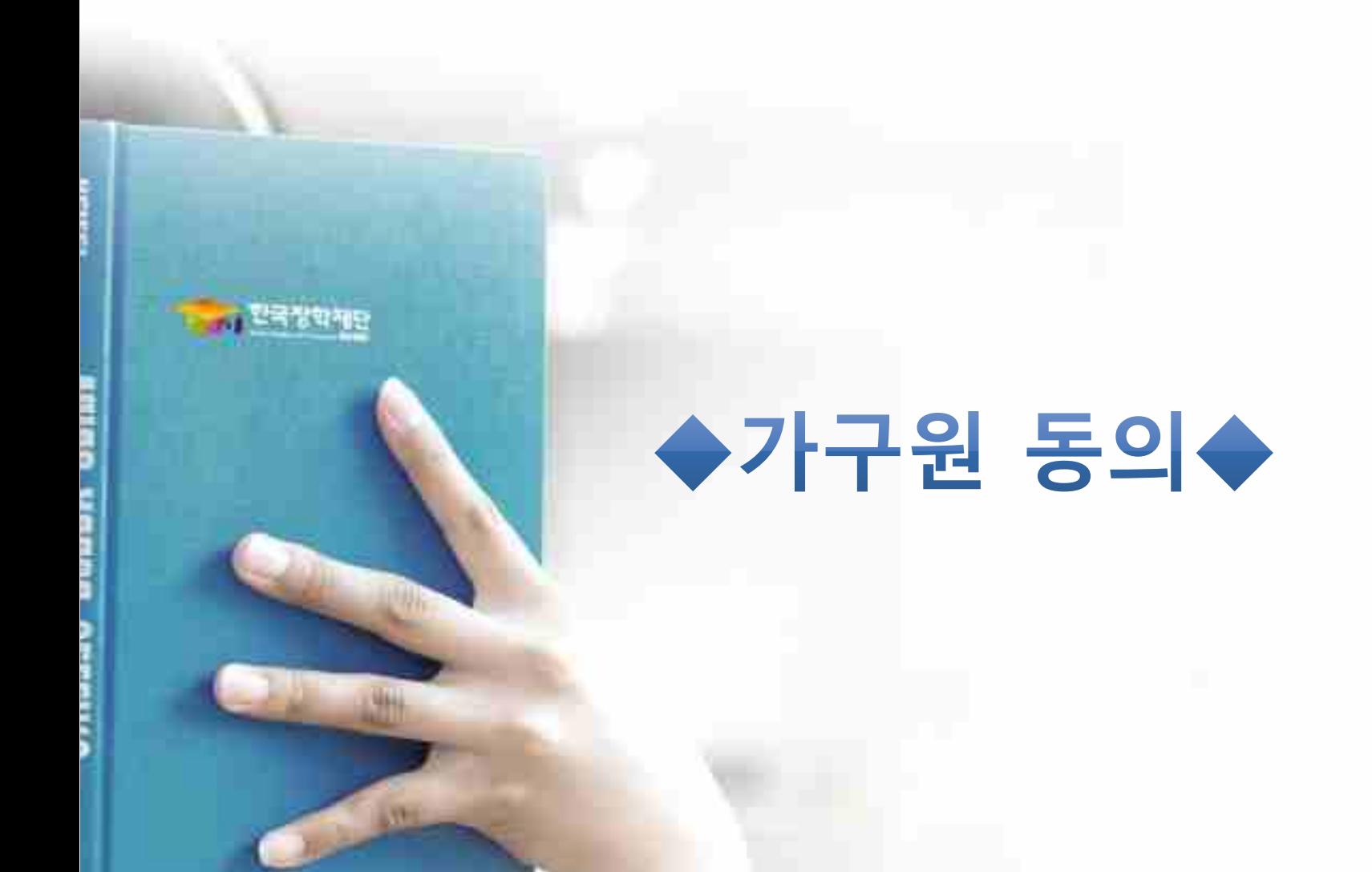

## **가구원 동의 절차**

## 가구원 정보제공 동의현황 및 동의하기

#### 网络安全共和国 医白胆酸 计数字 医二甲基甲基苯甲酸 医甲状腺 (二) 内容形成计可能导体 计相

H 인기안 시비스 미운을 위해 키노드곳이/맥산 프로그램의 작동을 공장합니다.

※ 가상기보도 제품에 따른 사용 가때요. 적수스 까이를 불러를 회해서만 가슴이보드 토정피/이형정차 능력 명정 가능합니다. 产口服健康 使强大的 计相关显影 解除

#### Q 世有云 지원 소차-재산 無世 정보체공 新时

본 불자는 할부 학자들자를 신용하고 가구들의 학자를 따돌구는 산업을 위해 선물전과 가꾸름히 소유교 재산을 조사하지 위험입니다.

한국장학재단 살림 열차 연출 넘 출 때 따라 산장인 몇 가구용이 노측재산 후사를 포국합창업단 할 보건들지수장원이 인해보자 위해서는 해안 정보 못 금융화의 발에 따른 수업 이용 및 재용조화 결의가 필요합니다.

정보제품 후회가 선행되지 않을 서 적가금 지문구간 선행이 피부에지지 않은을 발견되었니까.

정부제품 물의회유적 최소 학교에 따해 표보기를 들기는 하면 학생의 작품 집학 또 재학기간원만 별로의 정부제를 불편하 필요 없습니다.

#### L-N 30419 BBC WILL B STAND BLANCH WHIN ROBERT

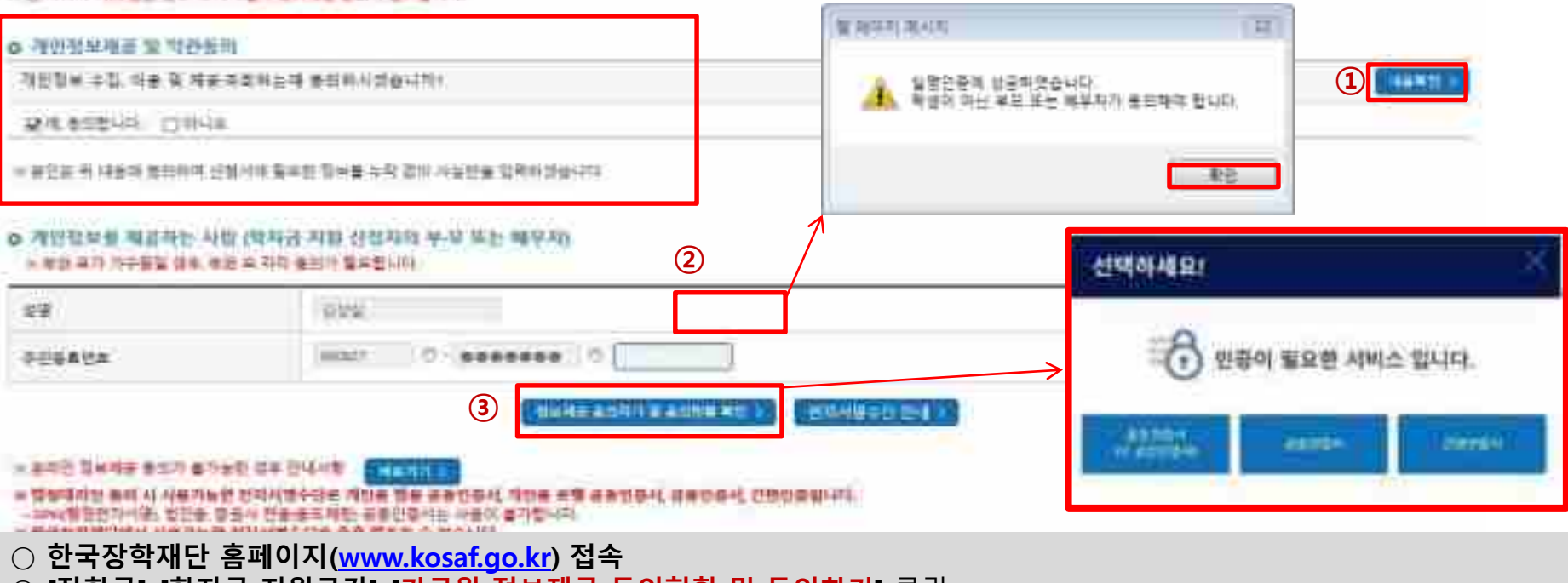

○ **[장학금]-[학자금 지원구간]-[가구원 정보제공 동의현황 및 동의하기]** 클릭

※ **준비사항 : 부모 또는 배우자의 공동인증서, 금융인증서 또는 간편인증서 지참**

○ **① 개인정보제공 및 약관동의, ② 실명확인, ③ 전자서명 인증**

○ **개인정보를 제공하는 사람(대학원생의 부∙모 또는 배우자) 전자서명 인증**

○ **[학생신청정보 존재 시] 동의대상자 선택 ☞ 개인정보 및 금융정보 제공 동의박스 체크 ☞ 동의완료(전자서명)** ○ **[학생신청정보 미존재 시] 동의대상자 정보 직접입력 ☞ 동의대상자(신청자) 선택 ☞ 개인정보 및 금융정보 제공 동의박스 체크 ☞ 동의완료(전자서명)** 19

#### - 潜보제공자 III 전자서영수단으로 동의자야 합니다.

 $H = 5$ 

**CONTRACTOR** 

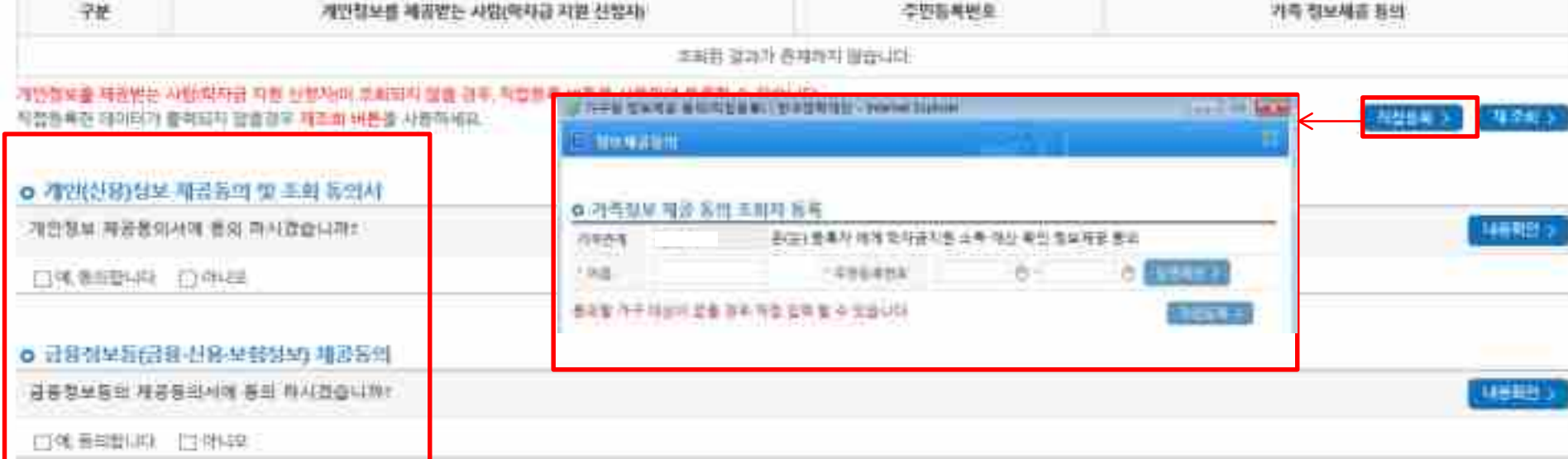

### o 가구원 정보제공 동영연법

**가구원 동의 절차**

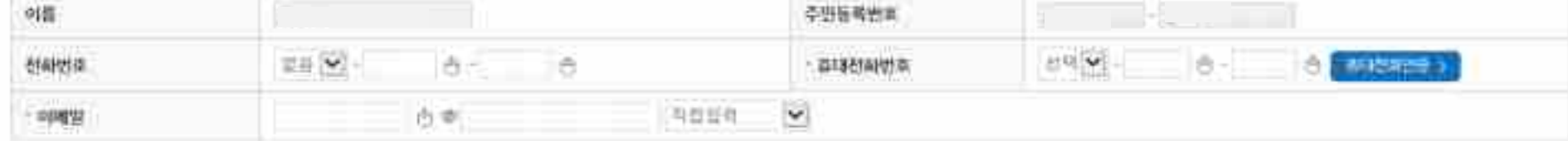

## o 개인정보를 체결하는 사람(학자급 지원 신청자의 무모 또는 배우지)

# 가구원 정보제공 동의현황 및 동의하기

## **학자금 지원구간 산정절차 안내**

## 학자금 지원구간 산정절차

### 화자금 지원구간이란?

多点带 数符合符值 经设为 经信息书币 印土布福什 三利县 生性 计智管 地球 为学会 土地登制现金 褐脊帽 调味语 精神姿态 学技品师 制造存储 直觉管 学馆家。

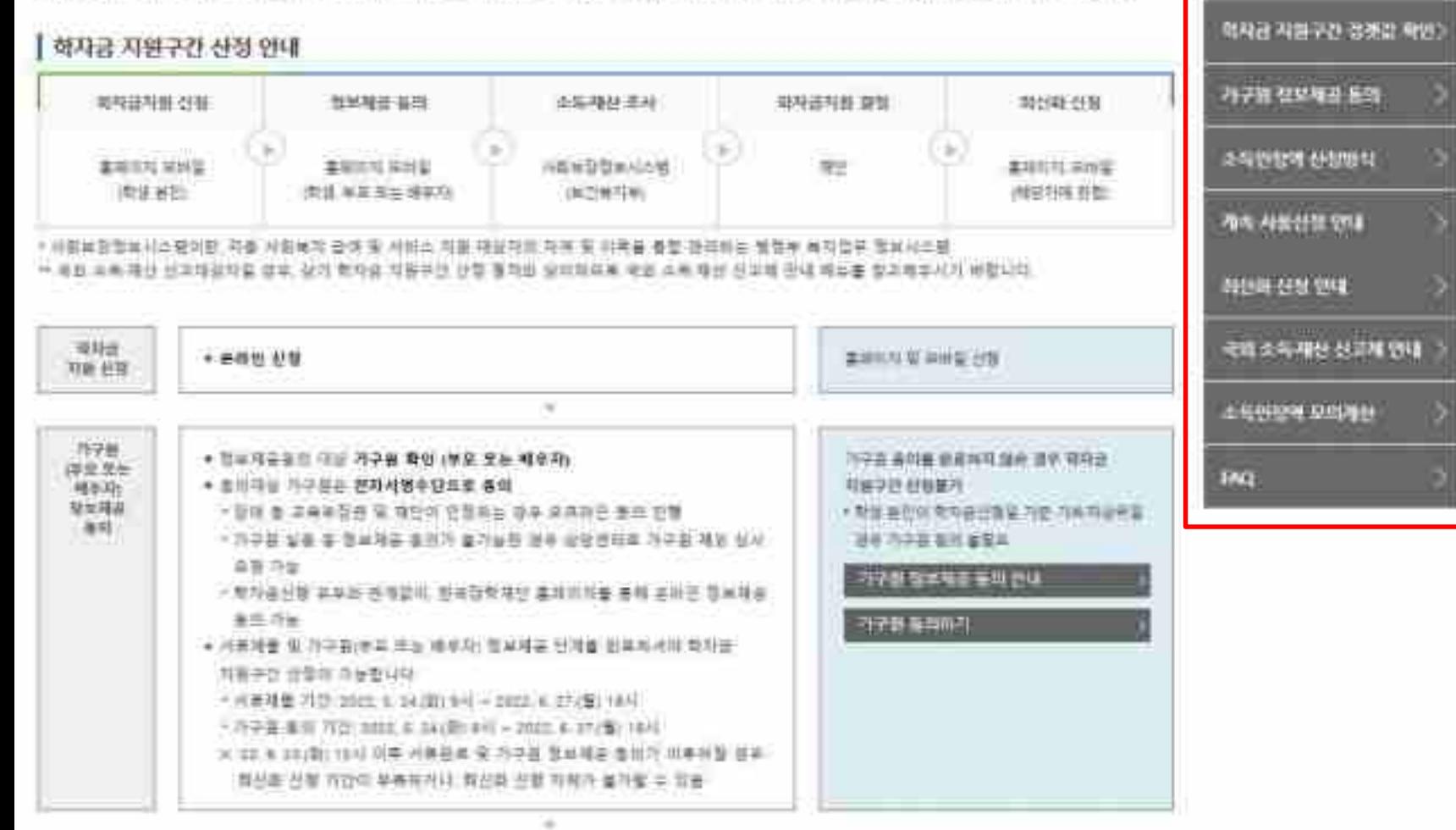

○**[한국장학재단 홈페이지]-[장학금]-[학자금 지원구간]-[한눈에 보는 학자금 지원구간]에서 소득구간 산정절차 <sup>및</sup> 자세한 사항 확인 가능** <sup>20</sup>

用飛き内容子び, 甘佐洋 41

석자금 지원구간 선생들자

![](_page_20_Picture_0.jpeg)

![](_page_20_Picture_1.jpeg)

### ○ **서류제출대상자 확인** ○ **홈페이지 서류제출 : [장학금]-[장학금신청]-[서류제출현황]-우측 하단 "서류제출" 클릭 후 해당 서류 파일 업로드** 22

#### 地名哈雷 相对的法和特许语言

#### = 해출되는 서류 살 가구화(학생 프랑)씨 주위법표는 정체 확인이 가능하여야 합니다.

- HE SEMANDE (DARA) ARDEA ALEE ARDE DIVERTISCUS.
- ※ 总监 与将针 物性病 网络晶状胎官 张家雅察察官 整装管 母孩乳 空間面向待 (STREE 第 单臂显显符 變貨 NE & 针指)
- 32. 谢琳材料游泳 消熱而發利, 種類性經 睡觉地想知识。
- ※ 口掛斜丹馬 丹原对称: 丹雪岸推热领域
- ※ 다지나가구 힘벌서요 : #따?! 부 보는 꼬의 가락관계합행사(BML (기운) 본인 가족관계합행사(BMA
- ※ 철부 부처 형부 연계로 가족관계가 확인되어 발수시위 해방이 영화됩지라지. 다시로 하던이 안되는 경우, 음병 서류제품이 벌써발 수 있습니다.
- ※ 用柱计用曲线 世明州 经同型贸易 用盘石膏斗 鼠台印印 안 국내 이야 전문대학교 게임이건선제용수업장에 판매 표현 재미 중인 학부생은 서류 제중 대상자 어보를 31 N 38-38(WW M30 4-8 4/2) 미시기 비입니다.
- 

2021 년 2 화기 서류제출 현황

- 85 11 91214 214 225 226 227 238 241 254 254 255 255 255 255 265 275 286 287 288 289 280 281 282 28

- 長時世界時計排列 仕替材計 可作所知明 時作 裂る 相談神香明 付得显好再生 亭内 官ツ州省 補血所 形状部 ※ 鉄血料水
- 도전 : 제5일 2대학이 분단되어 0.000 파인터뷰에 대한 : 법사가 제1회에 따이 해외 법사이다.
- = 전편 시 개초18화주요서, 자상원제를 보는 장애인을 받아야 한부 보건하지부를 통해 해외에 각도화되다.
- 对论别答出 哄眼底 Ab 错误继续标 雜獎 裝算 繁华柱 24 科提機會 世怪 斯科利州罗古马科菲维奇 麻製 \* 한 비서자 수건 이후 대법원 제법 이런, 이꾸원 동네가 판매일 경부, 가족정보 확인이 지음으로 완료일 수 있습니다. (반대 예시자 수산 표 1~2일 이내 본 파범에서 서유제를 합요하고 되면 가능
- /狂武鼓振明,摄电 AE 阳极图 呵怪 愛謝 無罪用 AE AP按視期 空球 地球形 寄古 (+RF序规则 具爆

![](_page_21_Figure_17.jpeg)

- 서류제발 인내에서서는 다음과 값은 접차로 발송됩니다. 인내에서서 수산 시 제발원자서류를 확발 후 기간 내 제발하시기 써입니다.
- 网络拉维尔 球는 精囊型 林特林 经预告资金 强禁 相信接收 晋 村長島 影樂院 補齋辦學科店 时髦科技
- 普令村花 樊 但特科技 柳雲 印起母 州基县 公共等1第一线机件制 难喝 平理 呼び 地址 李 異世現 用提登員 何是時 "整个村将教成。"创场村将创始史:"村将制御时 继续数 奇是' 统计 "可与特别"被毁坏是 医舌斑腹泻 砂鼓器 羽颈 利菲利亚时 製就 退赶 电平均因同。
- = 싱사배 판표한 서류는 적패적 화격표입니다.

![](_page_21_Picture_140.jpeg)

## **법학전문대학원 취약계층 장학금 서류제출 (홈페이지 업로드)**

## **법학전문대학원 취약계층 장학금 서류제출 (홈페이지 업로드)**

### | 2021 년 2 학기 서류제출 현황

![](_page_22_Picture_59.jpeg)

### **①한국장학재단 앱 설치**

### **② 장학금 >서류제출 ③ 로그인 ④ 파일찾기 및 등록완료**

24

![](_page_23_Picture_5.jpeg)

'학금

MIRA

its.

여동을

٠

NEW JEEP & SIX 215

Würtnik

计特件码

![](_page_23_Picture_6.jpeg)

![](_page_23_Picture_7.jpeg)

![](_page_23_Picture_8.jpeg)

06-11-AG 65-6-12 12:00, 10:34

## **법학전문대학원 취약계층 장학금 서류제출 (모바일 업로드)**